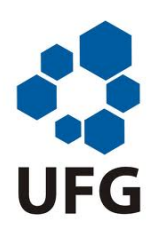

Universidade Federal de Goiás Instituto de Matemática e Estatística Programa de Mestrado Profissional em Matemática em Rede Nacional

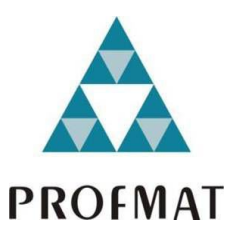

# Utilização do Software MAXIMA no Estudo de Funções Polinomiais do 1º Grau e 2º Grau

por

# Maraíza Merylen Pereira Rodrigues

Goiânia

2013

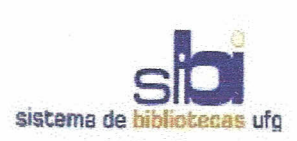

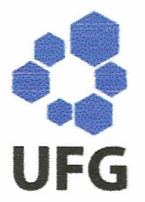

#### TERMO DE CIÊNCIA E DE AUTORIZAÇÃO PARA DISPONIBILIZAR ELETRONICAMENTE OS TRABALHOS DE CONCLUSÃO DE CURSO NA BIBLIOTECA DIGITAL DA UFG

Na qualidade de titular dos direitos de autor, autorizo a Universidade Federal de Goiás (UFG) a disponibilizar, gratuitamente, por meio da Biblioteca Digital de Teses e Dissertações (BDTD/UFG), sem ressarcimento dos direitos autorais, de acordo com a Lei nº 9610/98, o documento conforme permissões assinaladas abaixo, para fins de leitura, impressão e/ou *download,* a título de divulgação da produção científica brasileira, a partir desta data.

#### 1. Identificação do material bibliográfico: Trabalho de Conclusão de Curso de

# Mestrado Profissional

#### 2. Identificação do Trabalho

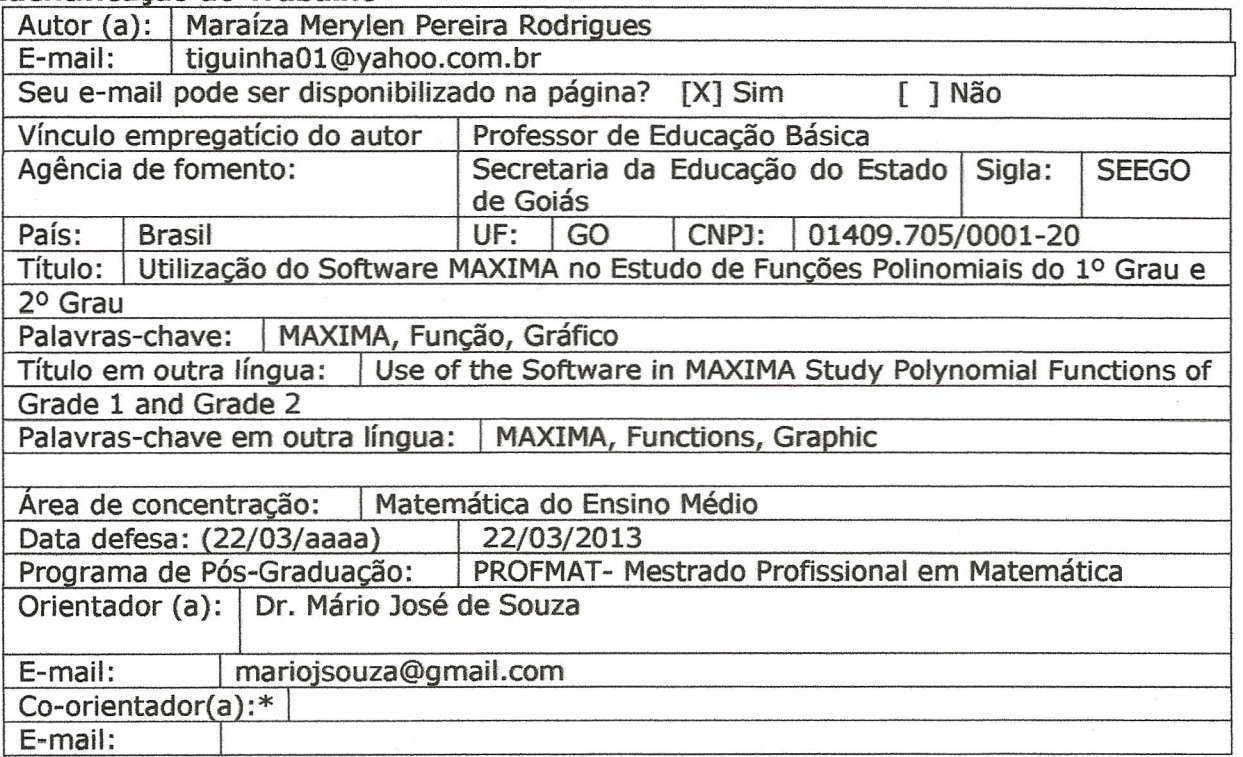

\*Necessita do CPF quando não constar no SisPG

#### 3. Informações de acesso ao documento:

Concorda com a liberação total do documento [X] SIM  $\lceil$   $\rceil$  NAO<sup>1</sup>

Havendo concordância com a disponibilização eletrônica, torna-se imprescindível o envio do(s) arquivo(s) em formato digital PDF ou DOC do trabalho de conclusão de curso.

O sistema da Biblioteca Digital de Teses e Dissertações garante aos autores, que os arquivos contendo eletronicamente as teses, dissertações ou trabalhos de conclusão de curso, antes de sua disponibilização, receberão procedimentos de segurança, criptografia (para não permitir cópia e extração de conteúdo, permitindo apenas impressão fraca) usando o padrão do Acrobat.

Maraíza Merylen Perira Rodrigues pata: 13/05/2013 Assinatura(do (a) autor (a)

<sup>1</sup> Neste caso o documento será embargado por até um ano a partir da data de defesa. A extensão deste prazo suscita justificativa junto à coordenação do curso. Os dados do documento não serão dispombilizados durante o período de embargo.

## Maraíza Merylen Pereira Rodrigues

# Utilização do Software MAXIMA no Estudo de Funções Polinomiais do 1º Grau e 2º Grau

Trabalho de Conclusão de Curso apresentado ao Instituto de Matemática e Estatística da Universidade Federal de Goiás, como parte dos requisitos para obtenção do grau de Mestre em Matemática.

Área de Concentração: Matemática do Ensino Básico Orientador: Prof. Dr. Mário José de Souza.

Goiânia

2013

#### **Dados Internacionais de Catalogação na Publicação (CIP) GPT/BC/UFG**

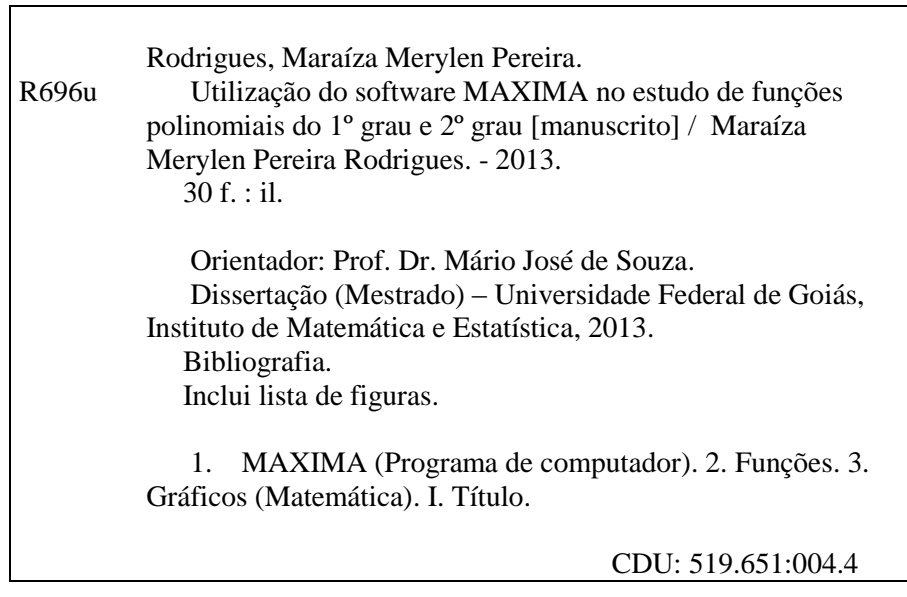

## **Maraíza Merylen Pereira Rodrigues**

## **Utilização do Software Máxima no Estudo de Funções Polinomiais do 1 <sup>0</sup> Grau e 2 <sup>0</sup> Grau**

Trabalho de Conclusão de Curso defendido no Programa de Mestrado Profissional em Matemática em Rede Nacional - PROFMAT/UFG, do Instituto de Matemática e Estatística da Universidade Federal de Goiás, como requisito parcial para obtenção do título de Mestre em Matemática, área de concentração Matemática do Ensino Básico, aprovado no dia 22 de março de 2013, pela Banca Examinadora constituída pelos professores:

Prof. Dr. Mário José de Souza Instituto de Matemática e Estatística-UFG Presidente da Banca

Prof. Dr. Flávio Raimundo de Souza Membro/IFG/Goiânia

Prof. Dr. Jesus Carlos da Mota Instituto de Matemática e Estátística-UFG

Todos os direitos reservados. É proibida a reprodução total ou parcial deste trabalho sem a autorização da universidade, do autor e do orientador.

Maraíza Merylen Pereira Rodrigues graduou-se em Matemática pela Universidade Federal de Goiás em 2007 e especializou-se em Matemática pela Universidade Federal de Goiás em 2010, atualmente é professora do Ensino Básico e Médio da Secretária de de Educação do Estado de Goiás.

Dedico este trabalho a minha mãe Rosilda e a meu pai Ithamar que sempre incentivaram meus estudos, acreditando que era possível chegar até aqui.

## Agradecimentos

A Deus, acima de tudo, por ter me proporcionado esta oportunidade e que me deu forças para trilhar esse caminho nada fácil, foram muitas viagens, dias cansativos, mas que valeram a pena.

Ao meu esposo Dinélio, pelo sacrifício de viajar comigo todos os finais de semana, sacrificando seu trabalho e, agradecer ao apoio do meu sogro e da minha sogra que contribuiram muito para que as viagens ocorressem.

À minha mãe que sempre me incentivou a estudar e sempre esteve ao meu lado, principalmente em dias difícies quando pensava em desistir.

Aos tios do meu marido que sempre nos acolheram em sua casa, durante todo esse período.

Aos meus amigos de curso pela ajuda e pela generosidade em compartilhar seu conhecimento.

Ao meu filho Aurélio que fez parte dessa jornada durante nove meses me acompanhando em todas as viagens.

À coordenação Nacional do curso, que nos proporcionou uma oportunidade única.

A todos os professores que dedicaram o seu tempo todos os sábados, e que tiveram paciência para ensinar.

Em especial ao professor Mário pela dedicação, paciência e companheirismo com todos os alunos do pólo de Anápolis.

## Resumo

Este trabalho tem como objetivo principal apresentar as vantagens de se utilizar o software  $MAXIMA$  no estudo de função polinomial do 1<sup>o</sup> grau e 2<sup>o</sup> grau. A pesquisa contemplou um breve estudo sobre:

- O software MAXIMA e suas aplicações em funções, construção de grácos e resolução de situações problemas do dia a dia;
- Aplicações de funções com o software MAXIMA.

PALAVRAS-CHAVE: MAXIMA, Função, Gráfico.

## Abstract

This work has as main objective to present the advantages of using the software MAXIMA in the study of polynomial function of  $1^{nd}$  degree and  $2^{nd}$  degree. The research included a brief study on: the MAXIMA software and its applications in functions, construction of graphics and resolution of situations everyday problems. Applications of functions with the MAXIMA software.

Keywords: MAXIMA, function, graph.

## Sumário

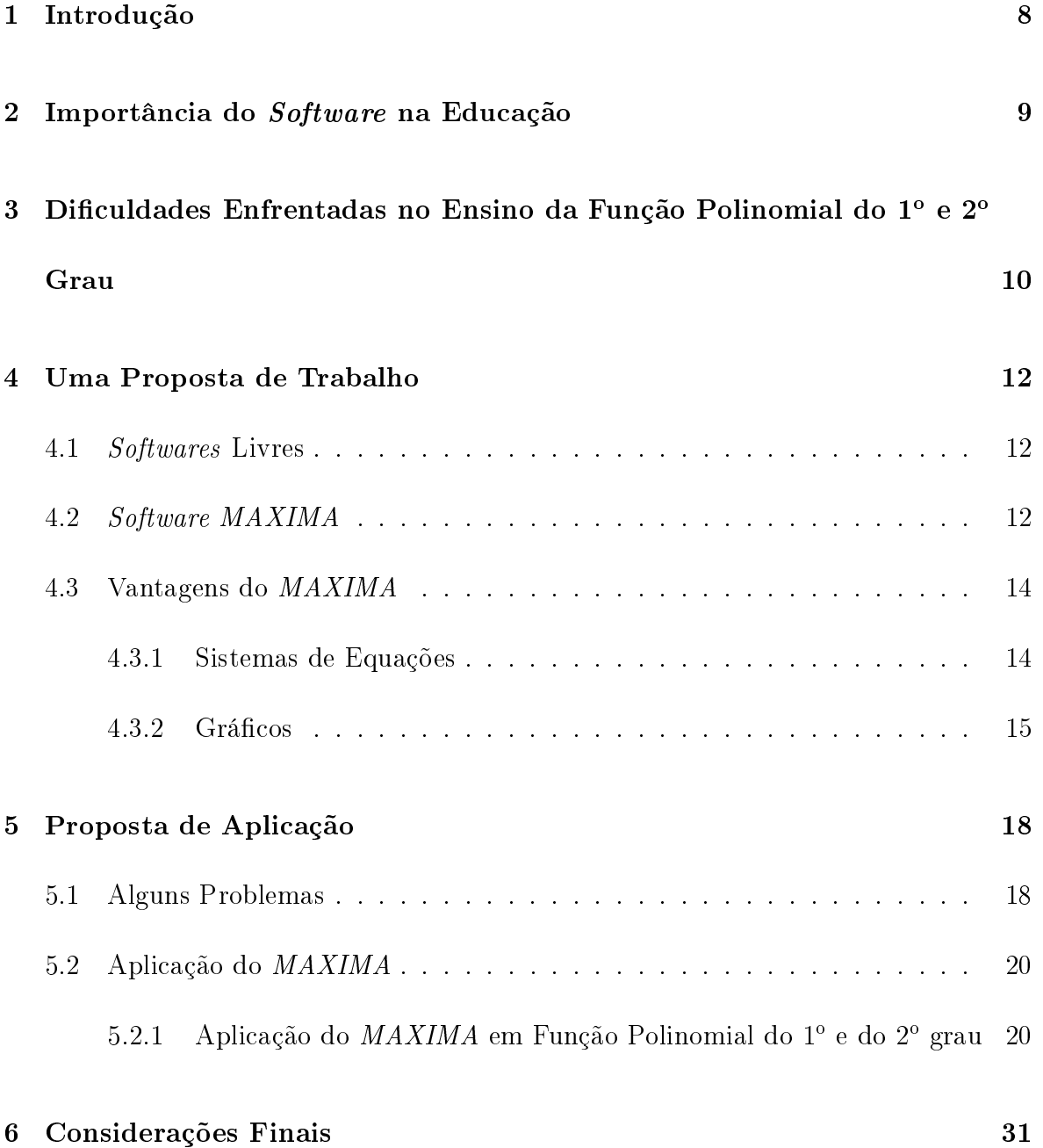

# Lista de Figuras

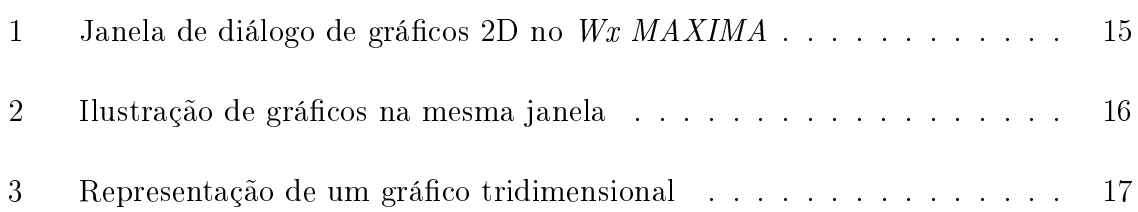

### <span id="page-12-0"></span>1 Introdução

O conceito de função é um dos mais importantes da matemática e nem sempre se percebe o quanto se tem contato com as funções no dia a dia, como por exemplo, ao assistir um jornal na televisão, muitas vezes observa-se um gráfico, que esboça uma relação entre duas grandezas, mas representadas graficamente.

Por isso inicialmente será trabalhado o conceito de funções polinomiais do  $1^{\circ}$  e  $2^{\circ}$ graus, observando como os livros didáticos do ensino médio apresentam o conceito de função. Definem formalmente a função  $f: X \rightarrow Y$  como um subconjunto do produto cartesiano  $X \times Y$ , não permitindo ao aluno ter uma ideia intuitiva de função como uma correspondência. É importante a aplicação de problemas do cotidiano do aluno que envolvam dependência de uma grandeza em função de outra. As funções de uma variável aparecem com freqüência em diversos tipos de problemas e um estudo mais detalhado dessas funções leva a uma resolução mais rápida desses problemas.

Atualmente, observa-se a inserção do uso de tecnologias no processo ensino aprendizagem, principalmente o computador. Para as escolas esses recursos não estão sendo limitados, principalmente nas escolas públicas, que existem vários programas e projetos que financiam laboratórios de informática. Esses recursos computacionais são uma importante ferramenta que auxilia no estudo das funções.

Outro assunto importante neste trabalho é o uso do software MAXIMA, que auxilia no estudo de funções. A vantagem de se trabalhar com o MAXIMA é o fato de ser um software livre e gratuito. É possível compilar o código fonte do MAXIMA em diversos sistemas operacionais. O MAXIMA permite manipular e explorar expressões matemáticas de maneira simbólica e interativa, e ainda obter soluções numéricas aproximadas.

### <span id="page-13-0"></span>2 Importância do Software na Educação

O uso das tecnologias está presente no cotidiano das pessoas, principalmente o uso do computador, utilizado em bancos, comércios, residências e atualmente na maior parte das escolas, destacando-se as públicas. O uso dos computadores no processo ensino aprendizagem é uma ferramenta indispensável, principalmente no estudo de funções ensinadas no ensino médio.

O uso do quadro negro e giz não é suficiente para o processo de ensino aprendizagem, outras ferramentas são necessárias e para grande parte dos alunos o computador é a ferramenta mais adequada, pois está presente no dia a dia de todos. Além disso, o aluno não encontra diculdades em manusear a máquina. O computador utilizado como uma ferramenta de ensino possibilita a transmissão do conhecimento para os alunos de uma classe, sem discriminação, possibilitando a todos acesso ao mesmo ensino, independente da experiência de cada aluno.

Para que o computador seja eficiente no processo ensino aprendizagem é indispensável a utilização de software apropriado para o conteúdo trabalhado, auxiliando na formação do aluno, estimulando sua criatividade, ampliando sua visão de determinado conteúdo, buscando a construção do conhecimento, ajudando assim no desenvolvimento intelectual.

O uso dos softwares só se torna uma ferramenta poderosa se utilizados corretamente, não basta apenas mostrar ao aluno a aplicação do conteúdo, mas ensiná-lo como será utilizado, passo a passo, garantindo assim uma melhora na qualidade do ensino aprendizagem.

Estimular a inteligência do aluno é uma tarefa complicada para o professor, mas necessária, pois assim o professor contribui qualitativamente no processo educaciona e o professor pode passar a trabalhar com softwares que facilitem esse processo.

A utilização do computador na educação faz com que o aluno perceba seu próprio erro, construindo para si o conhecimento, identificando os graus de dificuldades de determinadas situações problemas e enfrentando os erros para buscar o aprendizado, ou seja, um desafio que o aluno busca vencer por conta própria.

# <span id="page-14-0"></span>3 Diculdades Enfrentadas no Ensino da Função Polinomial do 1º e 2º Grau

Com o passar dos anos, alguns alunos vem mostrando pouco interesse nos conteúdos de matemática. Um dos conteúdos que está se tornando um problema do ensino de matemática é o de funções polinomiais do 1<sup>o</sup> grau e do 2<sup>o</sup> grau. Observam-se diculdades no entendimento de determinadas partes desses assuntos, principalmente no que se trata de expressar uma função na forma algébrica, ou seja, a interpretação de determinada situação problema, devido ao fato dos alunos estarem habituados a "decorar"como fazer, sempre repetindo o modelo apresentado pelo professor, fato que acontece pois a maior parte dos professores não estimulam seu aluno a buscar o conhecimento e sim apenas mostrar ao aluno a fórmula pronta, por exemplo, que a função polinomial do 1<sup>o</sup> grau é da forma  $y = ax + b, a \neq 0$  e não fazer com que o aluno perceba o real significado dos coeficientes  $a e b$ .

O aluno não encontra diculdades apenas em interpretar situações problemas, mas também quando se trata em analisar crescimento e decrescimento da função, que poderia ser facilmente esclarecida com a construção do gráco e não apenas analisar o coeficiente angular da função, pois primeiramente o aluno deve entender o motivo que o coeficiente angular define se a função é crescente ou decrescente, só para depois passar a analisá-lo diretamente.

Quando o aluno deve fazer o estudo do sinal da função polinomial do 1<sup>o</sup> grau e do 2<sup>o</sup> grau também encontra grande dificuldade, principalmente na representação da solução, outro fator que depende da análise do gráfico, não conseguindo redigir a solução, devido ao fato do aluno estar acostumado a decorar, pois o aluno se torna mecanizado de tanto fazer exercícios parecidos, o que leva apenas a uma memorização da escrita sem construir um conhecimento da simbologia matemática. Destaca-se outra diculdade a de substituir uma variável na função, por exemplo, atribuir um valor real para o x e encontrar o valor numérico de  $y$ , com o objetivo construir o gráfico, um dos principais erros cometidos nessa resolução de problema está associado nas quatro operações básicas da matemática, trabalhar a multiplicação com os jogos de sinais, o que confunde a maioria dos alunos, por exemplo, −2(−8) = +16 e −2 − 8 = −10, não sabem diferenciar multiplicação de soma.

Quando se trata da construção do gráfico os alunos não conseguem visualizar que a variável  $x$  (domínio), pode assumir infinitos valores, adotando apenas os valores atribuídos pelo professor, ou seja, siga o modelo, se os valores mudarem eles não conseguem resolver a situação problema, principalmente na função polinomial do 2<sup>o</sup> grau.

Observa-se, que o aluno não têm o signicado do que está sendo manipulado, não entende o objetivo do conteúdo trabalhado, associando função a um aglomerado de letras e números que não fazem sentido, infelizmente é o que a maioria dos educadores fazem com o processo de ensino das funções, apenas jogam o conteúdo e ensinam a "decorar".

São várias as diculdades dos alunos a respeito do estudo da função polinomial do 1º e do 2º grau, vejamos algumas:

- Entender o signicado de função e não apenas a sua aplicação;
- Compreender realmente o significado do coeficiente angular e linear da função  $y = ax + b$  e também os significados dos coeficientes  $a, b$  e c da função  $y = ax^2 + bx + c;$
- Entender o significado do símbolo  $f(x)$ ;
- Não saber analisar o estudo do sinal e nem transcrever sua solução;
- Confundir o significado de x com  $f(x)$ ;
- Grande dificuldade em analisar o domínio para representar graficamente.

Existem várias outras diculdades encontradas pelos alunos, estas citadas são as mais freqüentes, que persistem em quase todas as escolas.

### <span id="page-16-0"></span>4 Uma Proposta de Trabalho

Neste capítulo apresentamos uma proposta de trabalho do conteúdo das funções polinomiais do 1º e 2º graus contextualizando o assunto através de problemas próximos do cotidiano do aluno, além disso, utilizaremos o software MAXIMA que auxiliará nas aplicações dos problemas, assim como proporcionar subsídios para conceituação das definições de modo rápido e prático. Para tanto é proposta a utilização de *softwares* livres.

#### <span id="page-16-1"></span>4.1 Softwares Livres

O software livre é um software disponível com a permissão para qualquer um usálo, copiá-lo e distribuí-lo, seja na sua forma original ou com modificações, de forma gratuita ou não. Em especial, a possibilidade de modificações implica em que o código fonte esteja disponível. Se um programa é livre, ele pode potencialmente ser incluído em um sistema operacional também livre. É importante não confundir software livre com som software grátis porque a liberdade associada ao software livre de copiar, modificar e redistribuir independe da gratuidade. Existem programas que podem ser obtidos gratuitamente, mas que não podem ser modificados e nem redistribuídos.

Este tipo de software representa uma alternativa de utilização da tecnologia em escolas públicas, contribuindo com a proliferação de seu uso, ele está disponível na internet de forma gratuita, esta particularidade é fundamental, pois de maneira geral as escolas estaduais têm insuficiência de recursos financeiros.

#### <span id="page-16-2"></span>4.2 Software MAXIMA

O software MAXIMA é linguagem computacional que permite realizar cálculos numéricos e simbólicos, representações gráficas e efetuar programação. Também conhecido como MAXIMA, esse programa possui uma grande variedade de comandos para ser utilizados em Matemática.

A palavra MAXIMA possui diferentes conceitos. Cada comando no MAXIMA se encerra com um ponto e vírgula, e cada sessão termina com o comando "quit()". Na visão de [\[1\]](#page-36-0), MAXIMA é um potente software livre, que permite:

- I. Efetuar cálculos numéricos e simbólicos;
- II. Traçar gráficos bidimensionais e tridimensionais:
- III. Elaborar implementações computacionais ecientes e precisas.

Conforme mostra o referido texto, o MAXIMA é um software livre para cálculos matemáticos e elaboração de gráco bidimensionais e tridimensionais. Também é utilizado nas implementações computacionais. Dentre as expressões simbólicas e numéricas traçadas por este software, incluem a diferenciação, integração, série de Taylor, equações diferenciais ordinárias, transformações de Laplace, sistemas de equações lineares, polinomiais e séries, vetores, listas, matrizes.

O código fonte do MAXIMA pode ser compilado em muitos sistemas, incluindo Linux, Windows e Mac OSX. O GNU - General Public License disponibiliza o código fonte para todos os sistemas e pré-compilado binário para Windows e Linux. A instalação do software MAXIMA inicia-se com o descarregamento do programa para o sistema operativo Windows. Esse processo é feito através do link: [http://sourceforge.net/](http://sourceforge.net/projects/MAXIMA/files/MAXIMA/5.10.0_Windows/MAXIMA_ 5.10.0b.exe/download) [projects/MAXIMA/files/MAXIMA/5.10.0\\_Windows/MAXIMA\\_5.10.0b.exe/download,](http://sourceforge.net/projects/MAXIMA/files/MAXIMA/5.10.0_Windows/MAXIMA_ 5.10.0b.exe/download) confome diz [\[1\]](#page-36-0). Após descarregar, o programa prossegue a instalação atendendo as recomendações feitas pelas interfaces Wx MAXIMA ou xMAXIMA. Mesmo produzindo resultados compatíveis, essas interfaces apresentam diferenciações. A interface Wx MA- $XIMA$  revela-se mais interativa com o utilizador, enquanto o  $xMÁXIMA$  encontra-se disponível para outros sistemas interativos.

O MAXIMA é um sistema legendário da álgebra do computador criado pelo Instituto de Tecnologia de Massachusetts, no decorrer dos anos de 1968 a 1982. Uma cópia desse software foi mantida pelo professor William F. Schelter, da Universidade de Texas, desde 1982 até a sua morte em 2001. Enquanto permanecia sob seu comando,

Schelter conseguiu, em 1998, permissão de Departamento de Energia para liberar o código fonte de Macsyma DOE que se encontrava sob o domínio da Licença Pública GNU. Somente em 2000 deu início ao projeto *MAXIMA* no SourceForge a fim de manter e desenvolveu o Macsyma DOE, que atualmente é conhecido como MAXIMA.

Nesse sentido, o MAXIMA é o único software publicamente disponível e que contém uma comunidade de usuários ativa. Tudo se refere à sua natureza aberta da fonte e inspiração para a criação de muitos sistemas, tais como o Mathemática e o Bordo.

#### <span id="page-18-0"></span>4.3 Vantagens do MAXIMA

O software livre MAXIMA apresenta vantagens e desvantagens. É importante diferenciar os pontos positivos e negativos desse software para a sua utilização, devido ao grande aumento de softwares livres.

Uma grande vantagem do MAXIMA é que por ser um software livre pode ser usado, copiado, estudado e redistribuído sem nenhum custo e sem restrição, pois não é necessário pagar licença o que se torna um incentivo ao desenvolvimento tecnológico, sendo que a qualidade do programa é praticamente constante de uma empresa para outra. Há, também, a maior segurança proporcionada por eles, já que, por serem menos utilizados, também são menos visados por hackers, vírus e programas maliciosos.

Uma desvantagem é instalação um pouco complicada, interface pouco intuitivas e mudança de cultura em um ambiente de trabalho. Os comandos utilizados também são complicados, o que dificulta um pouco sua utilização.

Uma grande vantagem do MAXIMA é a aplicação no campo matemático. O conteúdo a seguir aborda a aplicação do MAXIMA em alguns cálculos matemáticos.

#### <span id="page-18-1"></span>4.3.1 Sistemas de Equações

Segundo [\[1\]](#page-36-0), os sistemas de equações são escritos como listas de equações. Quando o sistema é linear, este pode resolver-se através do comando solve ou linsolve.

Exemplo de sistemas de equações:

$$
\begin{cases}\ni, & x+y=6\\ii, & x-y=2\end{cases}
$$

Resolução através do MAXIMA:

$$
\begin{cases}\n (\text{si5}) \quad \text{solve} \left( [x+y=6, x-y=2], [x,y] \right); \\
 (\text{so5}) \quad [ [x=4, y=2]]\n\end{cases}
$$

#### <span id="page-19-0"></span>4.3.2 Gráficos

Para visualizar os gráficos de funções de uma variável utiliza-se o comando "plot $2d()$ ". Este comando pode ser aplicado utilizando a função " $plot2d()$ " diretamente ou no menu do Wx MAXIMA, quando se seleciona "Plot" e seguidamente a opção "Plot2d". Ao acessar a opção "Plot2d" surge a seguinte janela de diálogo:

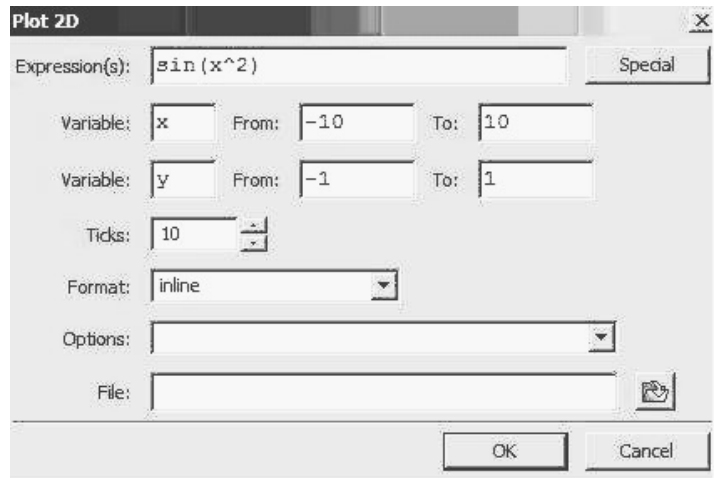

<span id="page-19-1"></span>Figura 1: Janela de diálogo de gráficos 2D no Wx MAXIMA Fonte:[\[1\]](#page-36-0) (pág. 47)

Segundo [\[1\]](#page-36-0), através desta janela é possível definir vários parâmetros de uma forma interativa. Para visualizar múltiplos gráficos na mesma janela é necessário colocar as funções na forma de lista, conforme mostra a figura [2.](#page-20-0)

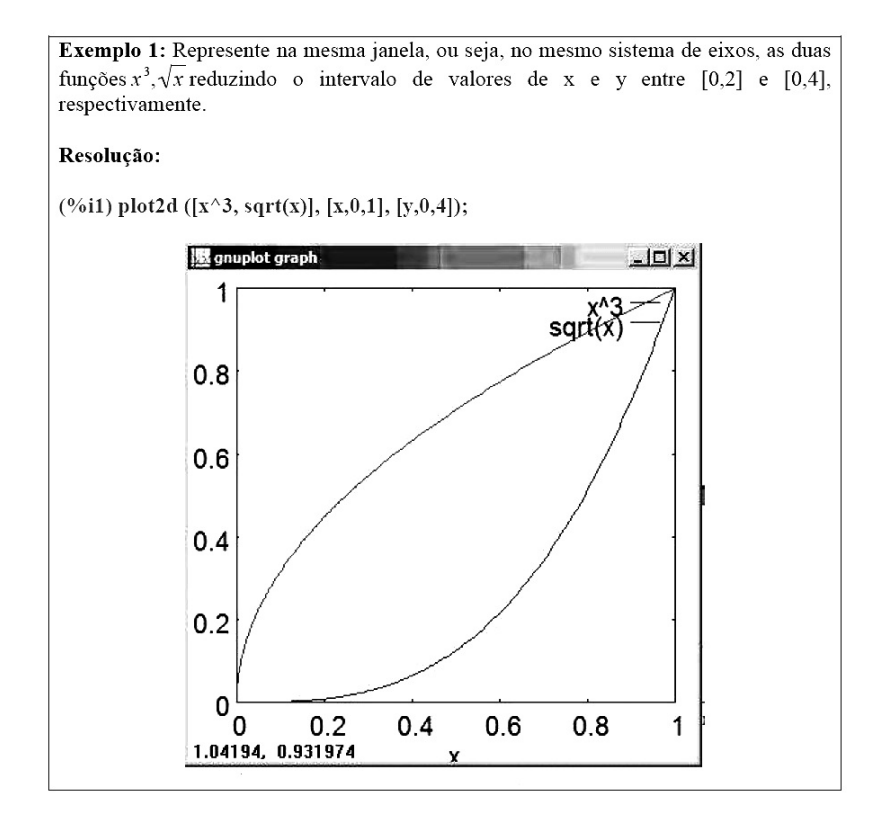

<span id="page-20-0"></span>Figura 2: Ilustração de gráficos na mesma janela Fonte:[\[1\]](#page-36-0) (pág. 48)

Para criar os gráficos tridimensionais, o MAXIMA apresenta distintos modos e o principal deles é o comando "plot3d()". Os seus argumentos são: funções ou lista de funções; domínio; contradomínio. A figura [3](#page-21-0) mostra a representação de um gráfico tridimensional.

Através do MAXIMA é possível explorar comandos de manipulação algébrica de polinômios, tais como: simplicação, expansão e fatoração. Nesse sentido, [\[1\]](#page-36-0) destaca que, no MAXIMA, pode-se efetuar operações elementares sobre expressões, calcular limites, derivadas e integrais de funções de forma rápida e eficaz.

Pelo que se observou nesta investigação o software MAXIMA apresenta um grande potencial de uso no ensino da matemática. A elaboração de exercícios e problemas que induzam o aluno a enxergar função como algo aplicável no cotidiano, e que função não é algo tão abstrato, é um desafio. Sendo assim, este trabalho apresenta uma proposta

de aplicação de exercícios e problemas do dia a dia ligados com as funções do  $1^{\rm o}$  e  $2^{\rm o}$ graus.

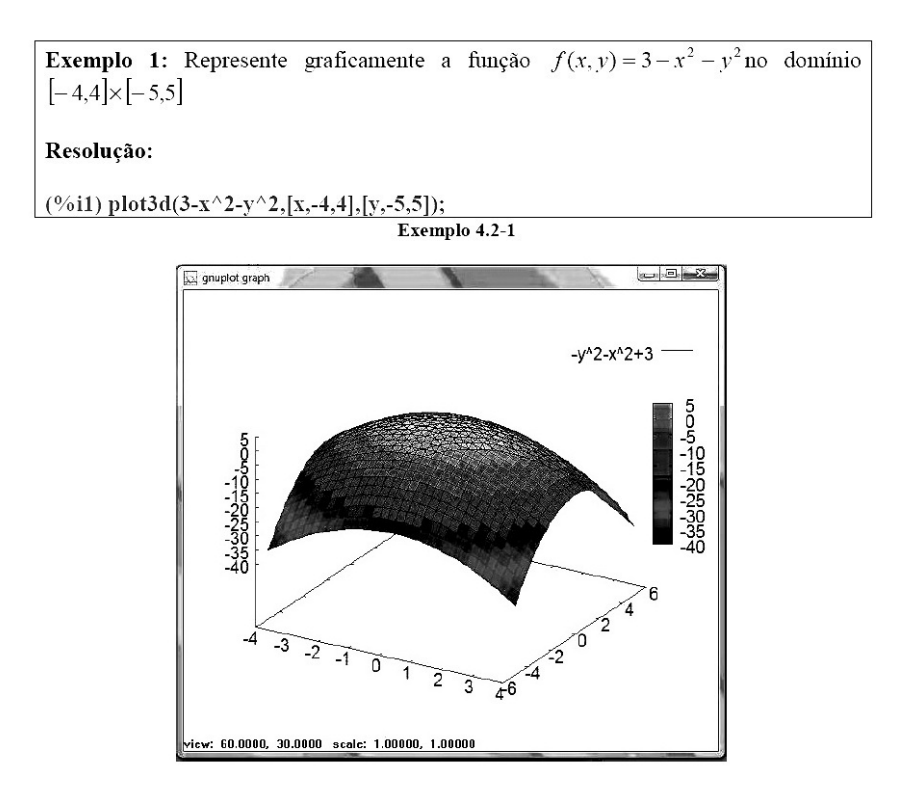

<span id="page-21-0"></span>Figura 3: Representação de um gráfico tridimensional Fonte:[\[1\]](#page-36-0) (pág. 55 e 56)

### <span id="page-22-0"></span>5 Proposta de Aplicação

Este capítulo apresentará uma proposta de aplicação do MAXIMA às funções polinomiais do 1º e 2º graus explorando problemas do dia a dia. Esta tal aplicação será feita em turmas da 1ª série do ensino médio. Serão empregados problemas do cotidiano como meio introdutório no ensino de funções, procurando diminuir a longitude entre aluno, professor e conteúdos aplicados, com isso produzir significado para o aluno.

#### <span id="page-22-1"></span>5.1 Alguns Problemas

1. Considere a tabela a seguir que relaciona o número de litros de gasolina comprados e o preço a pagar por eles:

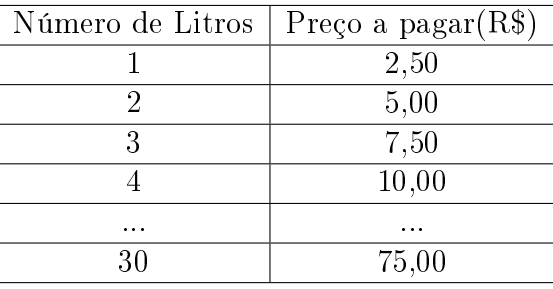

Observe que o preço a pagar é dado em função do número de litros comprados, ou seja, o preço a pagar depende do número de litros comprados. Encontre a função.

Resolução: Seja y o preço a pagar e x o número de litros, temos que:  $y = ax + b$ , então 2,50 =  $a.1 + b$  e 5,00 =  $a.2 + b$ , logo  $a = 2,50$  e  $b = 0$ , a função será  $y = 2,50x$ .

2. Uma caixa d'água de 1000 litros tem um furo no fundo por onde escoa a uma vazão constante. Ao meio dia de certo dia ela foi cheia e, às 6 da tarde desse dia, só tinha 850 litros. Quando ficará pela metade?

Resposta: O volume  $V(t)$  de água na caixa no instante t é  $V(t) = 1000 - at$ .

Sabemos que  $V(6) = 850$ , logo 1000 – 6a = 850 e daí a = 25. Portanto, 1000 –  $25t = 500$ , logo  $t = 20$ , ou seja, a água pela metade após 20 horas, o que ocorrerá às 8 da manhã do dia seguinte.

3. A escala N de temperaturas foi feita com base nas temperaturas máxima e mínima em Nova Iguaçu. A correspondência com a escala Celsius é a seguinte:

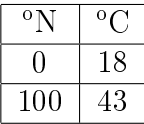

Em que temperatura ferve a água na escala N?

Resposta: Temos  $N = aC + b$ . Sabemos que  $0 = 18a + b$  e  $100 = 43a + b$ . Logo  $a=4$ e $b=-72.$ Segue-se que ${\cal N}=4C-72.$  Daí  $C=100$ e ${\cal N}=328.$ 

Estes problemas serão trabalhados como introdução do conceito de função. O objetivo é mostrar os exemplos de funções que estão presentes no dia a dia do aluno, trabalhar a ideia e desmistificar o conteúdo de funções uma vez que os alunos consideram extremamente abstrato o significado de expressões do tipo  $y = 2x + 6$  que para os matemáticos são consideradas de simples entendimento.

Após esta introdução serão apresentados alguns problemas que darão continuidade da abordagem do conceito de função.

• Problema 1

A remuneração de um vendedor de uma loja de calças é feita em duas parcelas: uma, no valor de R\$ 600,00 e a outra variável, correspondente a uma comissão de 14% do total de vendas realizadas no mês. Observa-se que a remuneração mensal,  $R(X)$ , do vendedor é calculada em função do total de vendas  $(X)$  na semana e pode ser escrita do seguinte modo:

$$
R(X) = 600 + 0,14X
$$

Chamamos função polinomial do 1<sup>o</sup> grau a função  $f : \mathbb{R} \to \mathbb{R}$ , que associa a cada número real x, o número real  $ax+b$ , sendo a e b pertencentes a R com a diferente de 0.

• Problema 2

Um motorista de táxi cobra R\$ 3,50 de bandeirada (valor fixo) mais R\$ 0,70 por quilômetro rodado (valor variável). Determine o valor a ser pago por uma corrida relativa a um percurso de 18 quilômetros.

• Problema 3

O salário de um vendedor é composto de uma parte fixa no valor de  $R$800,00$ mais uma parte variável de 12% sobre o valor de suas vendas no mês. Caso ele consiga vender R\$ 450 000,00, calcule o valor de seu salário.

#### <span id="page-24-0"></span>5.2 Aplicação do MAXIMA

Apresentar-se-á o programa MAXIMA para o aluno falando de suas funções e aplicações e qual o tipo de trabalho que será realizado dentro do laboratório de informática. Durante o período das aulas na sala, haverá uma preparação para o bom uso do MAXIMA, comentando-se sobre como será a utilização deste software matemático. Provocando nos alunos a capacidade de observação, atenção nas particularidades das funções que serão trabalhadas no programa MAXIMA.

#### <span id="page-24-1"></span>5.2.1 Aplicação do  $MAXIMA$  em Função Polinomial do 1º e do 2º grau

Aqui são exibidas as aplicabilidades do  $MAXIMA$  para funções polinomiais do 1<sup>o</sup> grau e  $2^{\circ}$  grau. A sintaxe utilizada para definir funções no  $MAXIMA$  é muito parecida com a que é utilizada usualmente. Por exemplo, para definir função do 1<sup>o</sup> grau é necessário empregar ao final de cada expressão, um ponto e vírgula, e em seguida clicar  $SHIFT + ENTER$ . Da seguinte forma:

É possível também calcular o valor numérico da função, observe:

```
(\frac{1}{2}i) f(x)=x+1;
  (\frac{1}{6}01) f(x)=x+1(*i3) f(x) := 2 \cdot x - 4;(*03) f(x):=2x-4(*i4) f(5);
(\$o4) 6
```
Para encontrar as raízes de uma função, devemos usar o comando solve(expr), conforme mostra o exemplo:

```
(*i5) f(x):=x^2-4;(*\circ5) f(x):=x^2-4($i6) solve(f(x));(*o6) [x=-2, x=2]
```
Com esses recursos é possível ao aluno desenvolver tais atividades.

A Atividade I tem como objetivo observar a forma das equações das funções polinomiais ( se do 1º. 2º ou 3° grau) associando com seu respectivo gráfico (se reta, parábola, etc.). Serão colocadas algumas funções polinomiais do 3<sup>o</sup> grau para enriquecimento do trabalho, mostrando ao aluno que ao mudar do grau dois para o grau três o gráco deixa de ser parábola par se tornar uma outra curva.

#### Atividade I

Objetivos:

- Reconhecer a forma da função polinomial do 1<sup>o</sup> grau associando a função com o gráfico (reta);
- Reconhecer a forma da função polinomial do 2<sup>°</sup> grau associando a função com o gráfico (parábola);
- $\bullet$  Distinguir funções polinomiais do 2<sup>o</sup> e 3<sup>o</sup> graus quanto à forma e através dos gráficos.
- 1) Exercício:

Construa os gráficos no software MAXIMA e observe a equação e forma do gráfico.

- $\bullet$  Escreva a forma da função polinomial do 1<sup>o</sup> grau.
- Escreva a forma da função polinomial do 2<sup>o</sup> grau.
- a)  $y = x + 1$
- b)  $y = -2x + 3$
- c)  $y = 4x 6$
- d)  $y = 5x 2$
- e)  $y = x^2 2x + 1$
- f)  $y = -x^2 4x 4$
- g)  $y = x^2 + 8x + 2$
- h)  $y = x^3$
- i)  $y = x^3 + 1$
- j)  $y = x^3 + x^2 2x 2$
- 1.1) Quais letras tiveram como gráficos as retas?
- 1.2) Quais letras tiveram como gráfico as parábolas?
- 1.3) Quais letras não foram nem parábolas e nem retas?
- 1.4) Exemplo de aplicação no MAXIMA:

```
(*i7) y:=x+1;define: argument cannot be an atom or a subscripted memoizing function; found: y
 -- an error. To debug this try: debugmode (true);
 (*i8) f(x):=x+1;(*\circ 8) f(x):=x+1(\frac{1}{2}i9) solve (f(x));(*09) [x=-1]
```
a) Função do item a) do tópico 1):

Como citado acima para encontrar a raiz da função teremos:

Observe que o  $MAXIMA$  não aceita o uso de y e sim  $f(x)$ .

Para construir o gráfico da função é necessário usar o comando  $plot2d(exp)$ .

(\$i10)  $plot2d(x+1, [x, -5, 5]);$ 

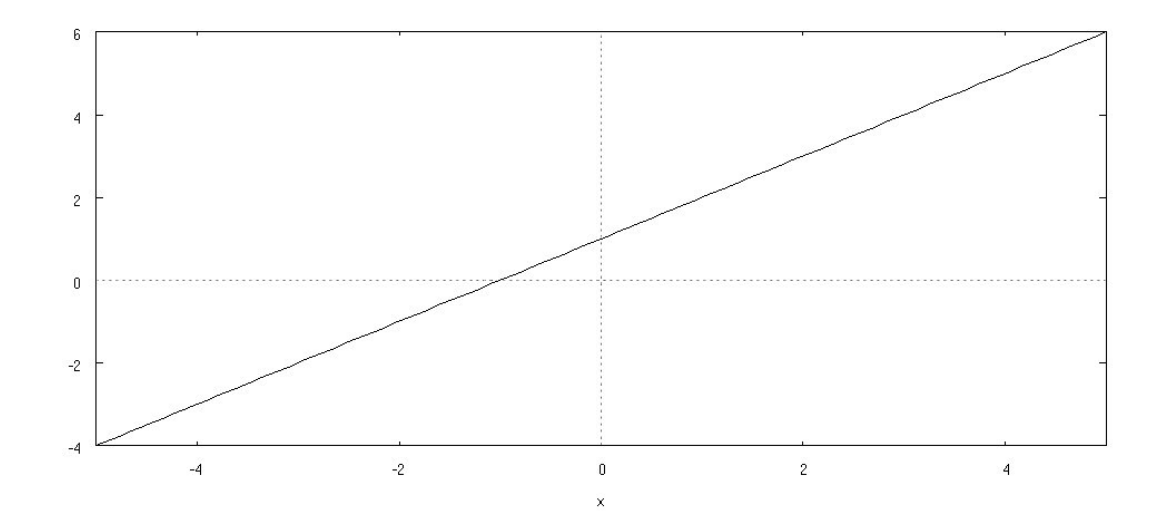

b) ) Função do item b) do tópico 1):

```
($i6) f(x) := -2 \cdot x + 3;<br>($o6) f(x) := (-2) x + 3(\frac{1}{2}i7) solve (f(x));(%07) [x=\frac{3}{2}]
```
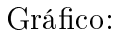

#### (%i8)  $plot2d(-2 \cdot x+3, [x,-6,6])$ ;

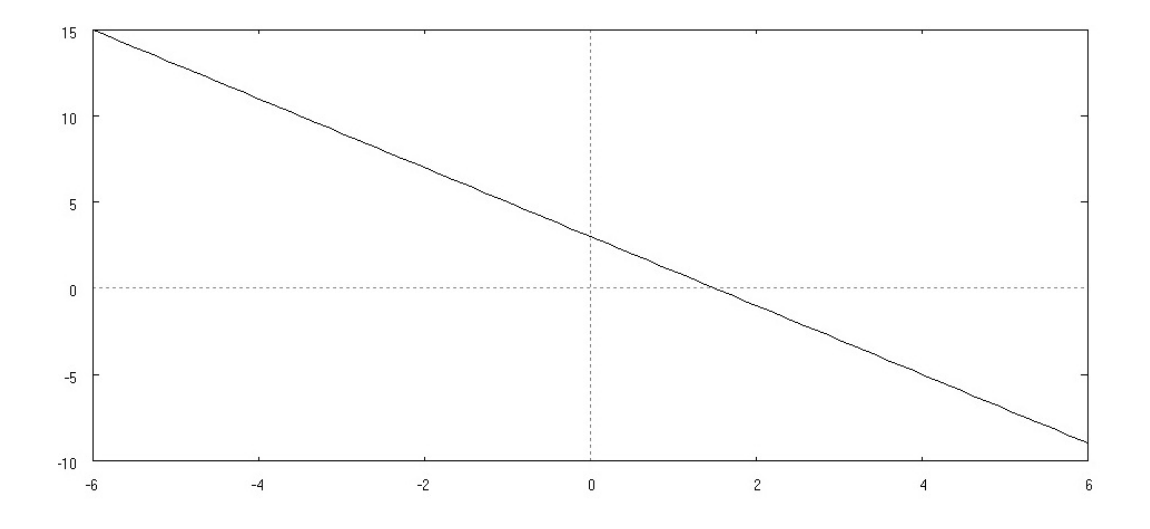

Com a construção dos dois exemplos o aluno pode perceber a importância do coeficiente angular na função polinomial do 1º grau e fazer a comparação dos gráficos.

c) Função do item e) do tópico 1):

Raízes:

\n- (§i1) 
$$
f(x) := x^2 - 2 \cdot x - 1
$$
\n- (§o1)  $f(x) := x^2 - 2 \cdot x - 1$
\n- (§i2)  $solve(f(x))$
\n- (§o2)  $[x = 1 - \sqrt{2}, x = \sqrt{2} + 1]$
\n

Gráfico:

(%i3)  $plot2d(x^2-2 \cdot x-1, [x,-6,6]);$ 

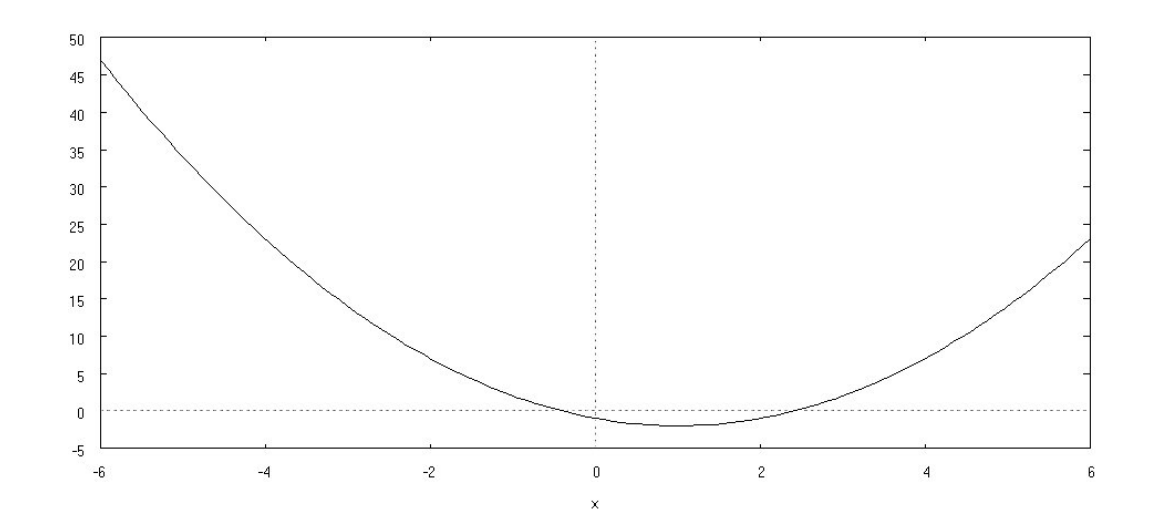

d) Função do item f) do tópico 1:

 $(*i1)$   $f(x) := -x^2 - 4 \cdot x - 4;$  $(*o1)$   $f(x) := -x^2 - 4x - 4$  $(\frac{1}{2}i2)$  solve  $(f(x));$  $(*o2) [x=-2]$ 

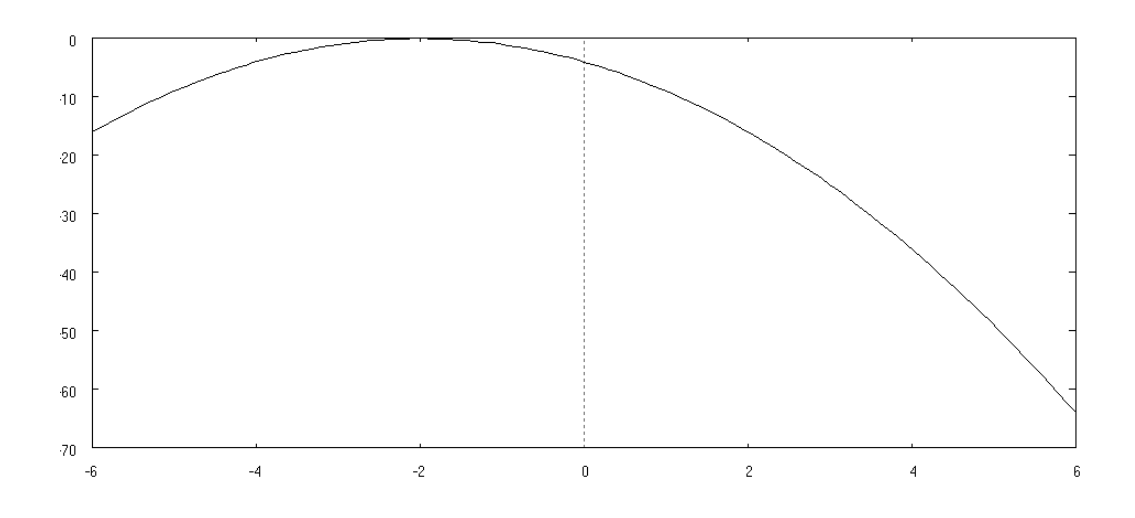

O aluno pode observar com esses dois exemplos de função polinomial do 2<sup>°</sup> grau a concavidade da parábola, que vai depender do coeficiente a, assim facilitando o ensino aprendizagem.

A próxima atividade abordará o significado dos coeficientes  $a e b$  da função polinomial do 1<sup>o</sup> grau e verificar se função é crescente ou decrescente através dos mesmos.

#### Atividade II

Objetivos:

- Determinar os significados dos coeficientes angular e linear.
- Vericar o crescimento e o decrescimento de uma função através do esboço do gráfico.
- 2) Exercício:

Construa gráficos no software MAXIMA e observe: se a função é crescente ou decrescente. Sempre associando esta observação com os seus coeficientes  $a, b$ , na sequência abaixo. Logo após responda as perguntas abaixo:

- Construir no mesmo sistema cartesiano os gráficos dos itens a, b, c.
- Construir no mesmo sistema cartesiano os grácos dos itens d, e, f.
- Construir no mesmo sistema cartesiano os grácos dos itens g, h, i.

a) 
$$
y = 3x - 2
$$

- b)  $y = x + 7$
- c)  $y = 4x 3$
- d)  $y = 3x + 4$
- e)  $y = 5x 10$
- f)  $y = 8x + 1$
- g)  $y = 2x$
- h)  $y = 7x$

2.1) Qual o coeficiente que determina se a função é crescente ou decrescente?

 $2.2$ ) Qual o papel do coeficiente linear na função polinomial do  $1^{\circ}$  grau?

2.3) Verifique onde a reta intersecta (corta) o eixo  $Oy$  e relacione com o coeficiente linear, faça um comentário sobre sua percepção.

A atividade a seguir abordará a relação entre o coeficiente linear e a declividade da reta.

#### Atividade III

Objetivos:

- Relacionar o coeficiente linear da função polinomial do 1<sup>o</sup> grau com a declividade da reta.
- 3) Exercício:

Construa gráficos no *software MAXIMA* no mesmo sistema cartesiano os gráficos, na seguinte sequência:

- Dos itens de a até o item c.
- Dos itens de d ate o item f.

Liste a sequência de funções:

- a)  $y = x 6$
- b)  $y = 2x + 9$
- c)  $y = 3x$
- d)  $y = x + 10$
- e)  $y = 4x 8$

f)  $y = -x + 4$ 

- O que acontece com a declividade da reta quando se aumenta o valor do coeficiente a?
- O que acontece com a declividade da reta quando se diminui o valor do coeciente a?

A atividade a seguir trabalhará com problemas e o MAXIMA juntos.

#### Atividade IV

Objetivos:

- Compreender e melhorar o manuseio da simbologia  $f(x)$ ;
- Relacionar a situação do problema com a sua função e o seu respectivo gráco diminuindo o conhecimento superficial do conteúdo que está trabalhando;
- Dar signicado aos estudos de funções mostrando situações do dia a dia.

4) Exercício:

Escreva a lei de formação em cada situação e faça o gráfico usando o  $MAXIMA$ :

- a) Um vendedor recebe mensalmente um salário fixo de R\$ 800,00 mais uma comissão de 5% sobre as vendas do mês.
- b) Um vendedor recebe mensalmente um salário composto de duas partes: uma parte xa, no valor de R\$ 1.000,00 e uma parte variável que corresponde a uma comissão de 18% do total de vendas que ele fez durante o mês.
- c) O preço a ser pago por uma corrida de táxi inclui uma parcela fixa, denominada bandeirada, e uma parcela que depende da distância percorrida. Se a bandeirada custa R\$ 5,50 e cada quilômetro rodado custa R\$ 0,90, escreva a lei de formação.
- 4.1) Exemplo de aplicação no MAXIMA:
- a) Resolução da letra a) do Exercício 4):

$$
(*)i2) f(x) := (5/100) x + 800;
$$
  

$$
(*2) f(x) := \frac{5}{100} x + 800
$$

Gráfico:

#### (%i3) plot2d((5/100) x+800, [x,-10, 10]);

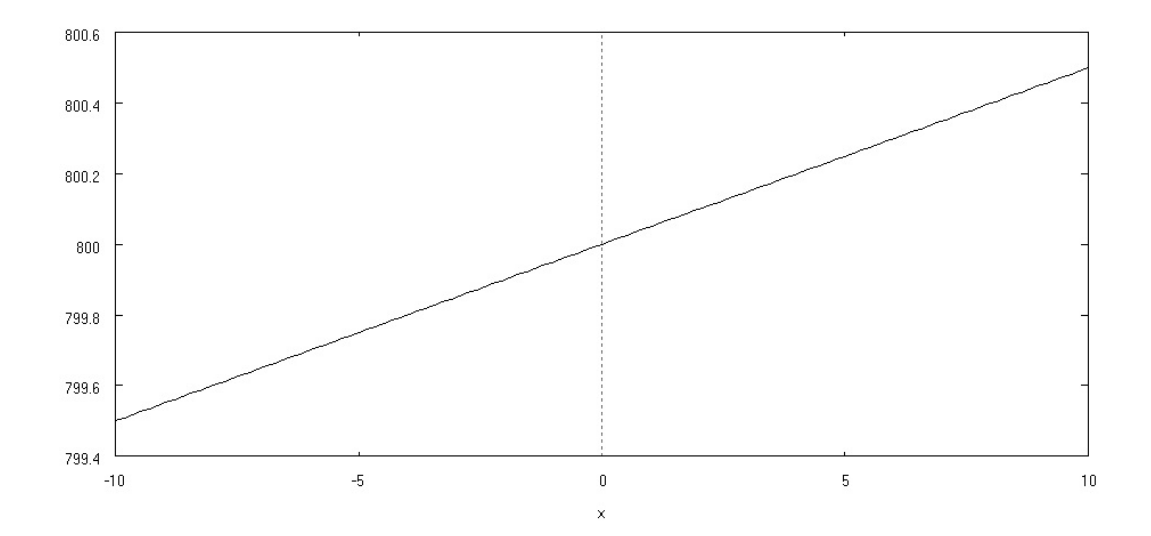

#### Atividade V

Objetivos:

- Analisar o gráco da função polinomial do 2<sup>o</sup> grau;
- · Identificar as raízes da função polinomial do 2° grau;
- Observar a concavidade do gráco e o crescimento e decrescimento;

#### 5) Exercício:

Uma bola é largada do alto de um edifício e cai em direção ao solo. Sua altura h em relação ao solo,  $t$  segundos após o lançamento, é dada pela expressão  $h = -25t^2 + 625$ .

a) Após quantos segundos do lançamento a bola atingirá o solo?

- b) Em que instante a bola atingirá a altura máxima?
- c) Em que intervalo de instante a bola sobe e o intervalo que desce?

### <span id="page-35-0"></span>6 Considerações Finais

Este trabalho demonstrou como o software MAXIMA pode auxiliar professores e alunos na construção de conhecimentos sobre funções polinomiais do 1<sup>o</sup> grau e 2<sup>o</sup> grau. Muitos professores ainda ensinam os alunos com o processo de memorização, ou seja, siga o modelo. Diversos estudos vêm sendo feitos para tentar mudar estes procedimentos facilitando o processo ensino aprendizagem, e uma tentativa é o uso de softwares livres, no caso o MAXIMA.

O uso do computador pode ser uma ferramenta que contribui bastante para facilitar a construção do conhecimento. A utilização destas ferramentas pode dar a oportunidade aos alunos de interagir com os conceitos matemáticos, buscando aprender e não decorar, fazendo que o conteúdo se torne prazeroso ao ser estudado.

O trabalho realizado com o software MAXIMA contemplou o estudo de funções polinomiais do 1<sup>o</sup> grau e do 2<sup>o</sup> grau com construções e análises de gráficos, principalmente a análise e interpretação de situações problemas do dia a dia.

Portanto o uso de tecnologias usadas corretamente pelo professor proporciona ao aluno buscar e construir o conhecimento, tornando um ambiente de trabalho interativo e agradável.

## Referências

- <span id="page-36-0"></span>[1] Introdução ao Software MAXIMA. Zélia Rocha, Bruna Santos. Centro de Matemática da Universidade Porto, Brasil, 2009.
- [2] TUTORIAL MAXIMA 5.9.2. Bruno F. Milaré de Macêdo.
- [3] A Matemática do Ensino Médio Vol. 1. Elon Lajes Lima, Paulo Cezar Pinto Carvalho, Eduardo Wagner, Augusto César Morgado. SBM, Coleção do Professor de Matemática.
- [4] Exercicios Brasil Escola. [exercicios.brasilescola.com/.../](exercicios.brasilescola.com/.../exercicios-sobre-problemas-envolvend...) [exercicios-sobre-problemas-envolvend...](exercicios.brasilescola.com/.../exercicios-sobre-problemas-envolvend...) Último acesso em:  $19/01/2013$ .
- [5] Matemática Paiva 1º ano. Manoel Paiva. Editora Moderna, Brasil. 488 páginas.
- [6] Matemática Vol. Único. Gelson Iezzi, Osvaldo Dolce, David Degenszajn, Roberto Périgo. 5<sup>a</sup> Edição. Editora Saraiva, Brasil, 2011.
- [7] Matemática: Contexto e Aplicações Vol. 1. Luiz Roberto Dante. 5<sup>a</sup> Edição. Editora Ática, Brasil, 2011.